# Configuring Ubuntu Server

Before we begin you NEED to know something about this paper, I have included extra bits of info that you may not be told with other forums or papers.

If you become confused the Ubuntu Forums are a great resource Please look for what you want before asking your question as someone has probably asked it already and will have a satisfactory answer that works on their thread the URL is [www.ubuntuforums.org](http://www.ubuntuforums.org/) and no matter what version of Ubuntu server you are using the knowledge goes back several years.

The info I give in this will be marked with the small 'i.' and any place holders will be in 'birds beaks' <-IN-HERE->

Furthermore I am not a full – time Linux engineer and I don't have a job at Ubuntu or anything like that so please be easy if you find you have a different way of doing something, I am just your casual everyday guy who likes to 'play' around with computers and has finally found a solution to making his own SERVER (Thanks Ubuntu for the software).

The Software Download is Free so head over to google (yes that's right it took mighty uncle google to help me find it, and type in Ubuntu Server (I'm using 14.04 but it doesn't really matter which one you go for).

The Machine I decided to rescue from the Graveyard is Intel based processor with integrated graphics along with a LAN port and some USB ports is all I needed

(Here are the specs if you're that interested: -

- 256MB Ram;
- $\bullet$  Intel Celeron (yep it's an old one alright) @ 1.7GHz single core;
- 500W PSU almost over kill until you think about running 3 case fans and 2 separate sources of light (laser LED and LED Strip) plus the monitor all from the same box)
- 4x HDDs 2 IDE and 2 SATA all varying sizes from 160GB up to 1TB;
- 1 LAN port;
- 2 USB ports (disabled the 2 on the front of the case as I didn't need them);
- 1 VGA Output (yes kids there was a much better graphics interface before HDMI);
- the monitor is an old one out of a Kiosk unit that I found online.

### This paper only get Ubuntu Server up and running and talking to windows it doesn't go through the steps for making a DNS server or anything like that. ###

I also Assume You've already downloaded and installed the ISO to a USB or DVD and can follow the prompts to install it to your needs as that would make this paper about a half mile longer than needed.

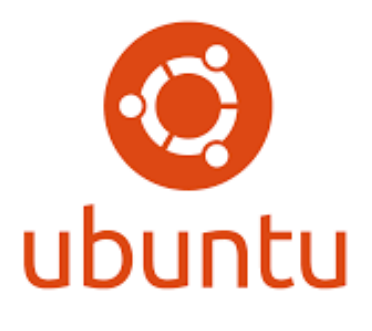

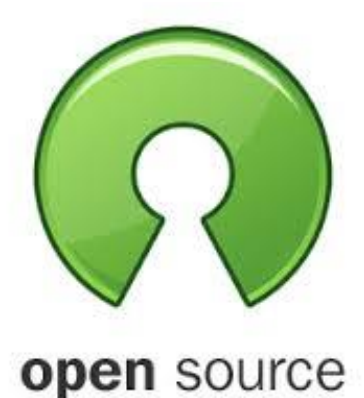

### 1) **Install Ubuntu server**

(Specs: are above – If you want to use a USB for this you'll need a program such as Yummi from pendrive Linux)

^Approx. time depending on the speed of your machine 2.5 – 3hours^

**2) Install Samba** (windows networking client)

N.B. SPACES ARE CRITICAL if you don't use spaces in the right places you won't get the right result from here on through

N.B. AFTER using SUDO commands you'll have to enter your password

- a. sudo apt-get update
- b. sudo apt-get install samba (when asked if you want to continue type 'Y' then 'enter'
- c. Configure Samba
- d. Sudo <editor> /etc/samba/smb.conf
	- i. nano is my personal pref. but you can also use vi or another one if you want
- **2) Navigate** to the Share Definitions and adjust the following
	- a. Nav. To the end of the document
	- b. Type as follows (I'm using place holders here but you can use any name you want)
	- c. Don't forget your spaces before and after each = sign or this will not work

#### [my\_folder]

Path = /srv/myfolder Browsable = yes Read only = no Guest ok = yes Printable = no (but can be yes if you are using this as a printer /CUPS server as well) Writeable = yes Comment = My Folder Create mask = 774 (permissions) <NOT NEEDED but may be helpful > Force user = ME Force group = US

#### **3) Save Your Work**

- a. Type Ctrl +  $X$ 
	- i. This is to exit nano
- b. Then type Y to save your work and hit Enter
	- i. If you choose N your work will be destroyed never to be seen again
- **4) Test your work** using a windows machine (doesn't matter what version of windows as we want this to work with all windows versions)
	- i. You may get an error or unable to access notice here but don't worry as we still need to set up Ubuntu server to accept the permissions we've given to samba.

#### **5) Change permissions** for the folder(s) you have just created

a. sudo chmod 777 </path/to/myfolder >

## **6) Test your work again**

i. If it comes back with the same error don't worry we'll have to adjust something in the server

#### **Restart samba**

- b. sudo restart smbd
- c. sudo restart nmbd

**7) Restart the server** (navigate away from the folders in windows or close the file explorer)

a. sudo reboot

**8) Test your work again** (once server has come back online)

- i. You may be able to read and write to the folders this time and if so congrats, you're up and running
- ii. If you find you can't don't panic … REMEMBER swearing at the computer won't do anything good… so go get a cuppa and give it a break for 15 or something.
- **9) Log into root** (NEVER Preferred by them who know how powerful it is but do it anyhow)
	- a. Type su
		- i. Yes kids please be CARFUL as you are now playing with life or death
	- b. Type your password in here
		- i. If You don't have a root password <passwd> then follow the instructions to set one up otherwise you can skip to section 10
	- c. sudo passwd
	- d. sudo passwd for <you>: <my\_user\_name goes here>
	- e. Type NEW passwd : <myn3wpasswd>
	- f. Retype passwd: <myn3wpasswd>

# You ARE NOW in the Root ... If you make a boo-boo from this point on

I WILL NOT be held responsible for it

**10)** Set permissions in Ubuntu

- a. Chmod 777 </path/to/myfolder>
	- i. Be very careful when using 777 as all permissions will be set to Read Write Execute (RWX)
	- ii. The Linux permissions are as such in order 123 (1 = Owner;  $2 =$  User;  $3 =$  World or Others) and yes everything you read about the devil loving this one is true if you don't set it up correctly.
	- iii. The nicest one if you can afford to use it is 774 then the Owner and User will have (RWX) and the world will have (R- -) better still if you want to use your password every time set it to read 770.

#### **11)** You should be done. If not either the Ubuntu forums pages will help or uncle google will come through with the answer (if you're willing to wade through all the muck to find it)

- a. If your server works just like you'd expect a brought one to You're all done!
- b. If not then you need to do some further soul searching and head scratching and maybe even some googling…

I Hope You've enjoyed setting up your server, now GO fill up her hard drives and use her like you have wanted to.

BTW if you want to add future folders you can follow the instructions in step 2 as many times as you want to.

If you wish to show your appreciation by way of donation through my Patreo[n www.patreon.com/SUMedia365](http://www.patreon.com/SUMedia365) it would be awesome and much appreciated.

If not then I still wish you all the best for the many long years you will spend with your server.